## **BAB III**

### **METODOLOGI**

### **3.1. Lokasi Penelitian**

Penelitihan mengenai perancangan aplikasi Sistem Pencatatan kehadiran mahasiswa berbasis *Android* yang menerapkan interaksi manusia komputer ini di lakukan di lingkungan Universitas Siliwangi. Fokus pembuatan aplikasi dilakukan terhadap mahasiswa dan dosen ketika melakukan kegiatan belajar mengajar tatap muka di kelas. Pengambilan data dan materi didasarkan pada pengalaman penulis selama menempuh jenjang pendidikan.

## **3.2. Bahan Dan Alat Penelitian**

Dapat menjalankan program aplikasi yang penulis buat memerlukan perangkat keras dan perangkat lunak. Adapun bahan dan alat yang akan digunakan penulis dalam penelitian ini adalah:

3.2.1. Bahan Penelitian

Bahan-bahan penelitian yang akan digunakan dalam penelitian melalui buku referensi *web* dan *android.* 

3.2.2. Alat Penelitian

Alat-alat penelitian yang akan digunakan dalam penelitian ini ialah sebagai berikut:

Tabel 3.1 Perangkat Keras dengan spesifikasi:

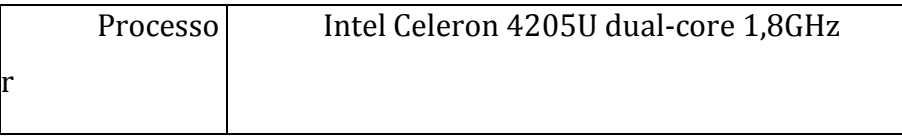

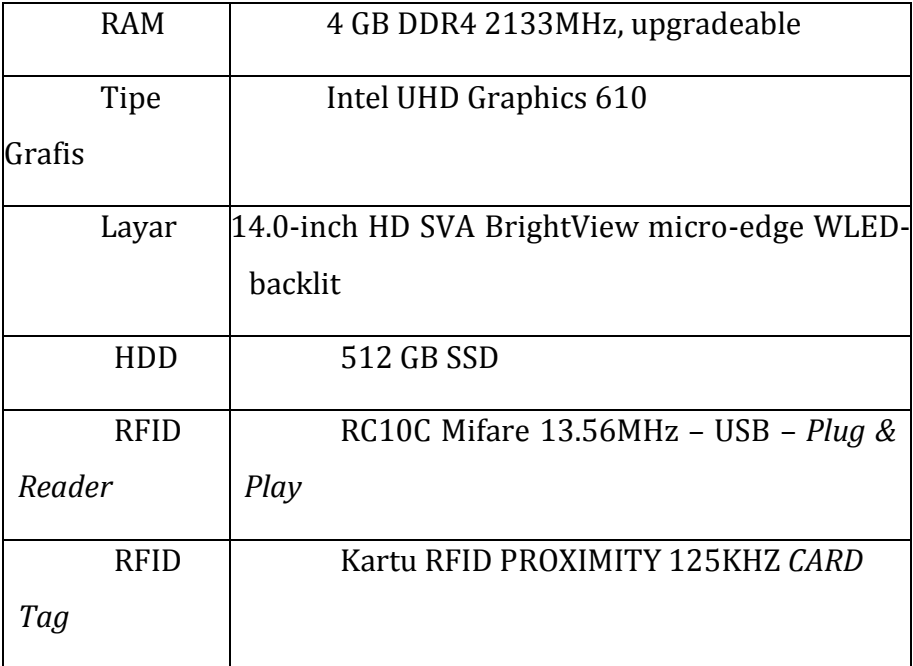

Tabel 3.2 Perangkat Lunak dengan spesifikasi:

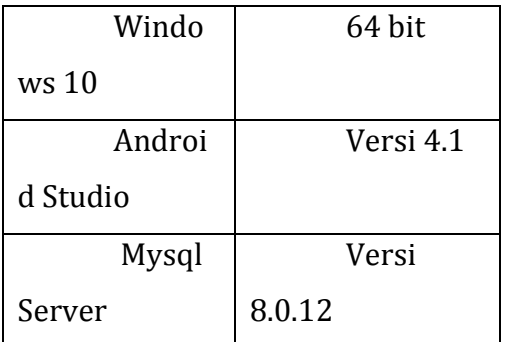

# **3.3. Proses Pembacaan dan Pencatatan** *Tag* **RFID**

Proses pembacaan dan pencatatan digunakan dalam menyusun skripsi ini terdiri dari langkah-langkah berikut dapat dilihat pada gambar 3.1.

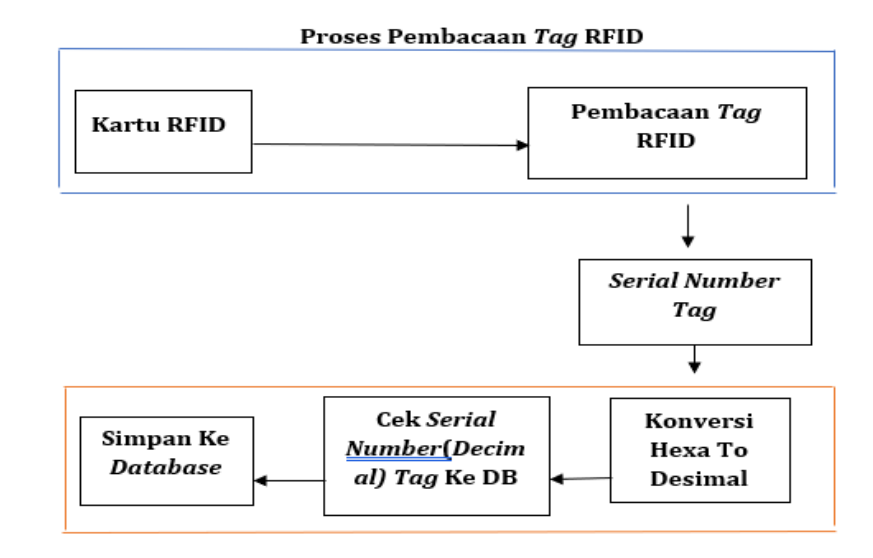

Proses Pencatatan Tag RFID

Gambar 3.1 Proses Pembacaan dan Pencatatan *Tag* RFID (Ilman Hilmi Oriza, 2018)

Gambar 3.1 proses pertama dilakukan pembacaan *Tag* RFID dengan cara *Tag*  RFID ditempelkan pada *Reader* untuk dilakukan pembacaan *Tag* RFID, hasil dari pembacaan akan didapatkan *Serial Number Tag* RFID. Proses kedua dilakukan pencatatan *Tag* RFID, sebelum dilakukan pencatatan Serial Number yang dihasilkan dari *Reader* dilakukan konversi *Hexa To Desimal* karena *Serial Tag* RFID harus berbentuk Desimal, karena pada umumnya *Tag* RFID berbentuk Desimal, kemudian Langkah selanjutnya dilakukan pengecekan *Serial Number Tag* ke Database, kemudian dilakukan penyimpanan ke *Database*.

## **3.4. Teknik Pengumpulan Data**

Dalam mendapatkan informasi, data-data penunjang serta teori dalam penyusunan proposal skripsi ini, maka diperlukan teknik pengumpulan data.

Adapun teknik yang digunakan antara lain:

1. Pengamatan (Observasi)

Merupakan metode pengumpulan data yang diperoleh dengan melakukan pengamatan dan pencatatan data kelas sekitaran Universitas siliwangi.

2. Studi Pustaka (Literatur)

Merupakan metode pencarian data buku, browsing internet atau literaturliteratur yang berkaitan dengan data yang dibutuhkan dalam peneletian dan pembuatan aplikasi berbasis Android.

## **3.5. Teknik Pengolahan dan Analisis Data**

Penelitian ini, metode perencanaan aplikasi yang digunakan adalah waterfall yang merupakan salah satu metode dalam *System Development Live Cycle* (SDLC) yang mempunyai ciri khas pengerjaan setiap fase dalam *watefall* harus diselesaikan terlebih dahulu sebelum melanjutkan ke fase selanjutnya. Metode *waterfall* adalah pengerjaan dari suatu sistem dilakukan secara berurutan atau secara *linear*.

Secara garis besar metode *waterfall* mempunyai langkah-langkah sebagai berikut:

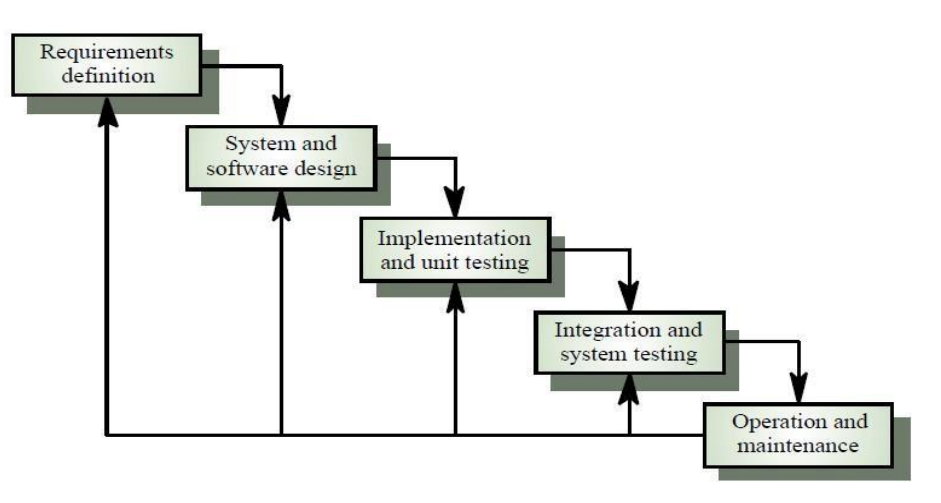

Gambar 3.2 Model *Waterfall* 

Tahapan-tahapan dari metode *waterfall* adalah sebagai berikut:

a. *Requirements Definition,* seluruh kebutuhan *software* harus bisa didapatkan dalam fase ini, termasuk didalamnya kegunaan software yang diharapkan pengguna dan batasan *software*.

b. *Sistem & Software Design,* tahap ini dilakukan sebelum melakukan *coding.*  tahap ini bertujuan untuk memberikan gambaran apa yang seharusnya dikerjakan dan bagaimana tampilannya.

c. *Implementation & Unit Testing,* dalam tahap ini dilakukan pemrograman. Pembuatan *software* dipecah menjadi modul-modul kecil yang nantinya akan digabungkan dalam tahap berikutnya.

d. *Integration & Sistem Testing,* di tahap ini dilakukan penggabungan modulmodul yang sudah dibut dan dilakukan pengujian ini untuk mengetahui apakah *software* yang dibuat telah sesuai dengan desainnya dan masih terdapat kesalahan atau tidak.

e. *Operation & Maintenance,* ini merupakan tahap terakhir dalam model *waterfall*. *Software* yang sudah jadi dijalankan serta dilakukan pemeliharaan. Pemeliharaan termasuk dalam memperbaiki kesalahan yang tidak ditemukan pada langkah sebelumnya.

## **3.6. Teknik Pengujian Sistem**

Pengujian sistem yang digunakan pada penelitian ini adalah metode pengujian langsung yaitu dengan menggunakan pengujian *BlackBox. Blackbox testing* yaitu menguji perangkat lunak dari segi spesifikasi fungsional tanpa menguji desain dan kode program. Pengujian dimaksud untuk mengetahui apakah fungsi-fungsi, masukan dan keluaran dari perangkat lunak sesuai dengan spesifikasi yang dibutuhkan.

## **3.7. Perancangan Aplikasi**

Perancangan sistem dan proses dimulai dengan perancangan *Use Case* Diagaram, rancangan arsitektur aplikasi, dan rancangan *interface* Aplikasi. Perancangan dan desain aplikasi dimulai dengan perancangan detail dari halaman yang akan ditampilkan dalam aplikasi.

#### **1. Use Case Diagram**

*Use case diagram* menjelaskan alur dosen dan mahasiswa untuk pengujian dengan diawali dosen meng-*unlock* sampai mahasiswa melakukan pencatatan dan di simpan ke *database* bisa dilihat pada gambar 3.3

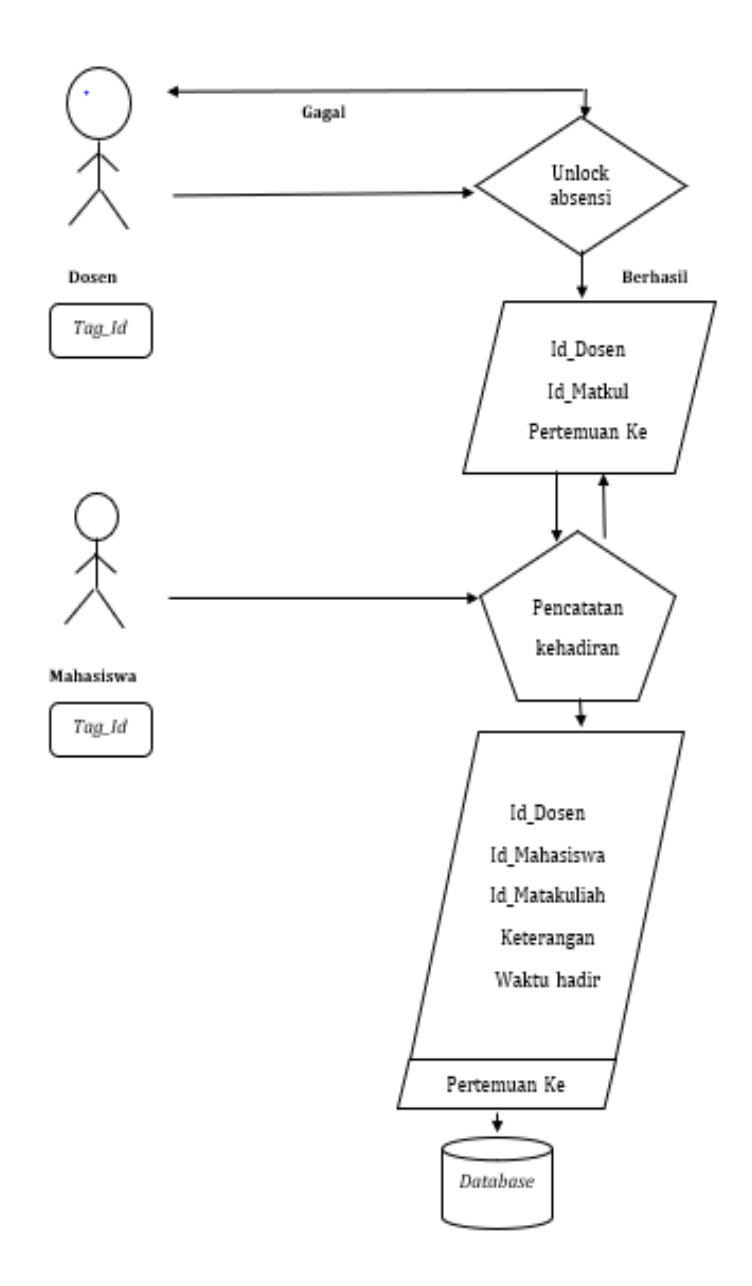

Gambar 3.3 Use Case Diagram

## *2. Flowchart*

*Flowchart* adalah suatu bagan dengan simbol-simbol tertentu yang menggambarkan urutan proses secara mendetail dan hubungan antara suatu proses (intruksi) dengan proses lainnya dalam suatu sistem.

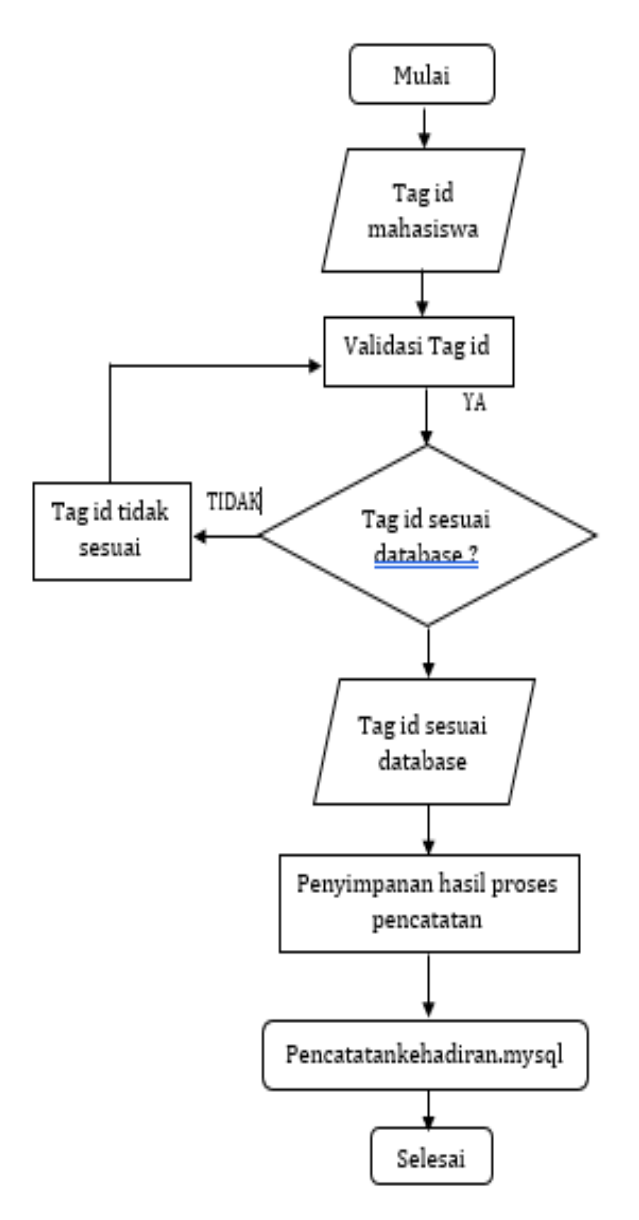

Gambar 3.4 Flowchart

## **3.8. Sistem Integrasi Pencatatan Kehadiran**

Sistem integrasi pencatatan kehadiran adalah arsitektur sistem yang mengintegrasi *Mobile Apps*, RFID *Reader, Web Apps, Database* menggunakan teknologi API *(Application Programming Interface).*

## 3.8.1. Arsitektur Sistem

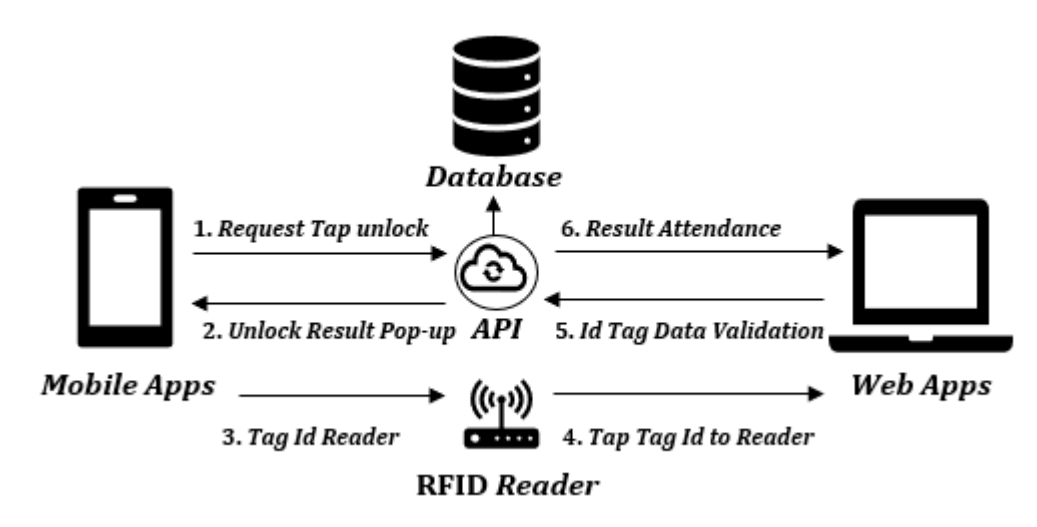

Gambar 3.5 Arsitektur Sistem (Ilman hilmi oriza, 2018)

Gambar 3.5 merupakan arsitektur sistem integrasi pencatatan kehadiran RFID, untuk menghubungkan teknologi RFID dan melakukan pertukaran data pada aplikasi *mobile* dengan aplikasi *web* digunakan sebuah teknologi *Aplication Programming Interface (API),* kemudian API tersebut akan melakukan pengecekan ke *database*. Prosesnya bisa dilihat pada Gambar 3.5.

3.8.2. Bagan Alir Sistem

A. Bagan Alir Sistem Penggunaan Absensi RFID

Bagan alir sistem yang dirancang dalam proses penggunaan absensi RFID dapat dilihat pada gambar 3.6**.**

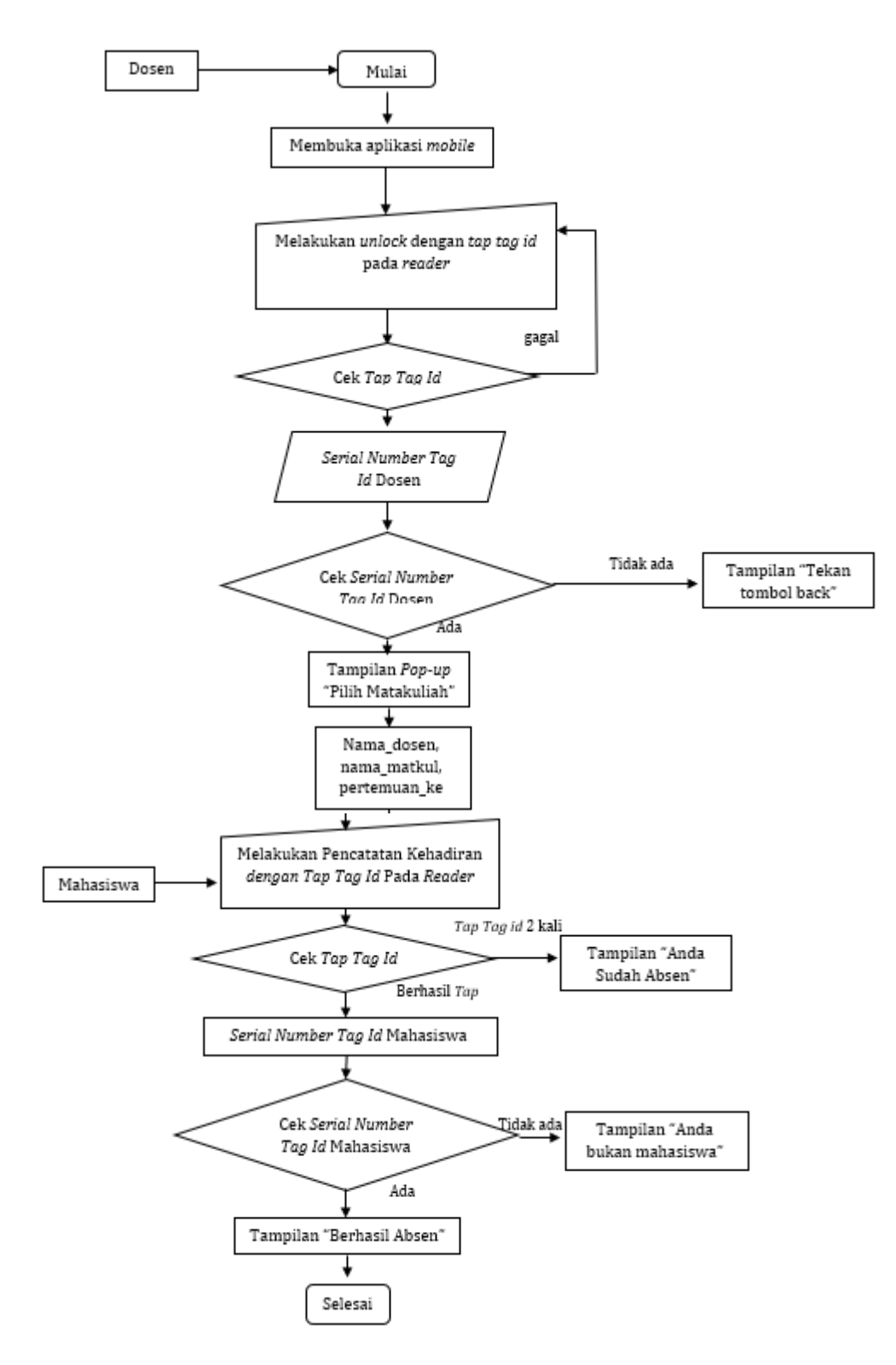

Gambar 3.6 Bagan Alir Sistem Penggunaan Absensi RFID

yang merupakan bagan alir sistem yang berjalan pada aplikasi mobile yang digunakan sebagai proses penggunaan aplikasi Absensi RFID.

B. Bagan Alir Sistem Pembacaan Absensi RFID

Bagan alir system yang dirancang dalam proses pembacaan Absensi RFID dapat dilihat pada gambar 3.7.

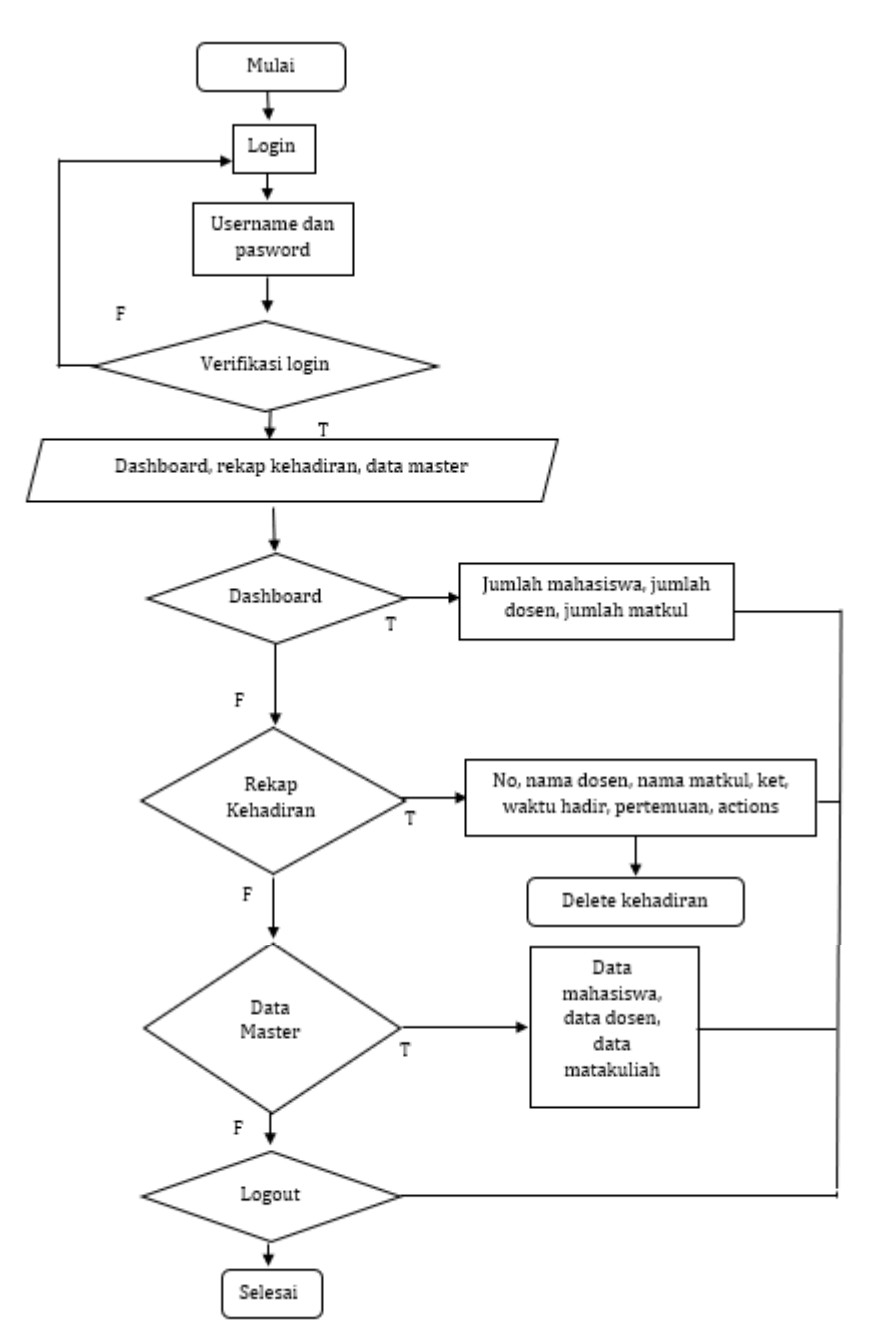

Gambar 3.7 Bagan Alir Sistem Pembacaan Absensi RFID

yang merupakan bagan alir sistem yang berjalan pada *web* mysql yang digunakan sebagai proses pembacaan Absensi RFID.

#### **3.9. Struktur Tabel**

### **a. Relasi Tabel**

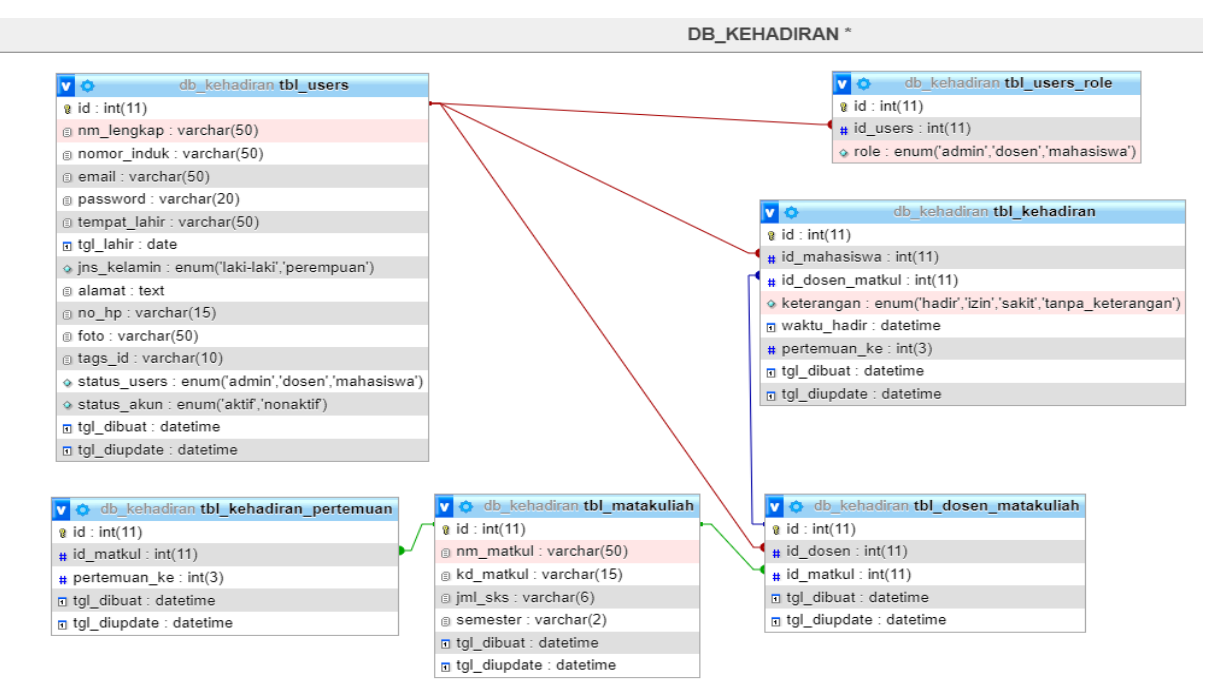

Gambar 3.8 Relasi Tabel

# **b. Struktur Tabel**

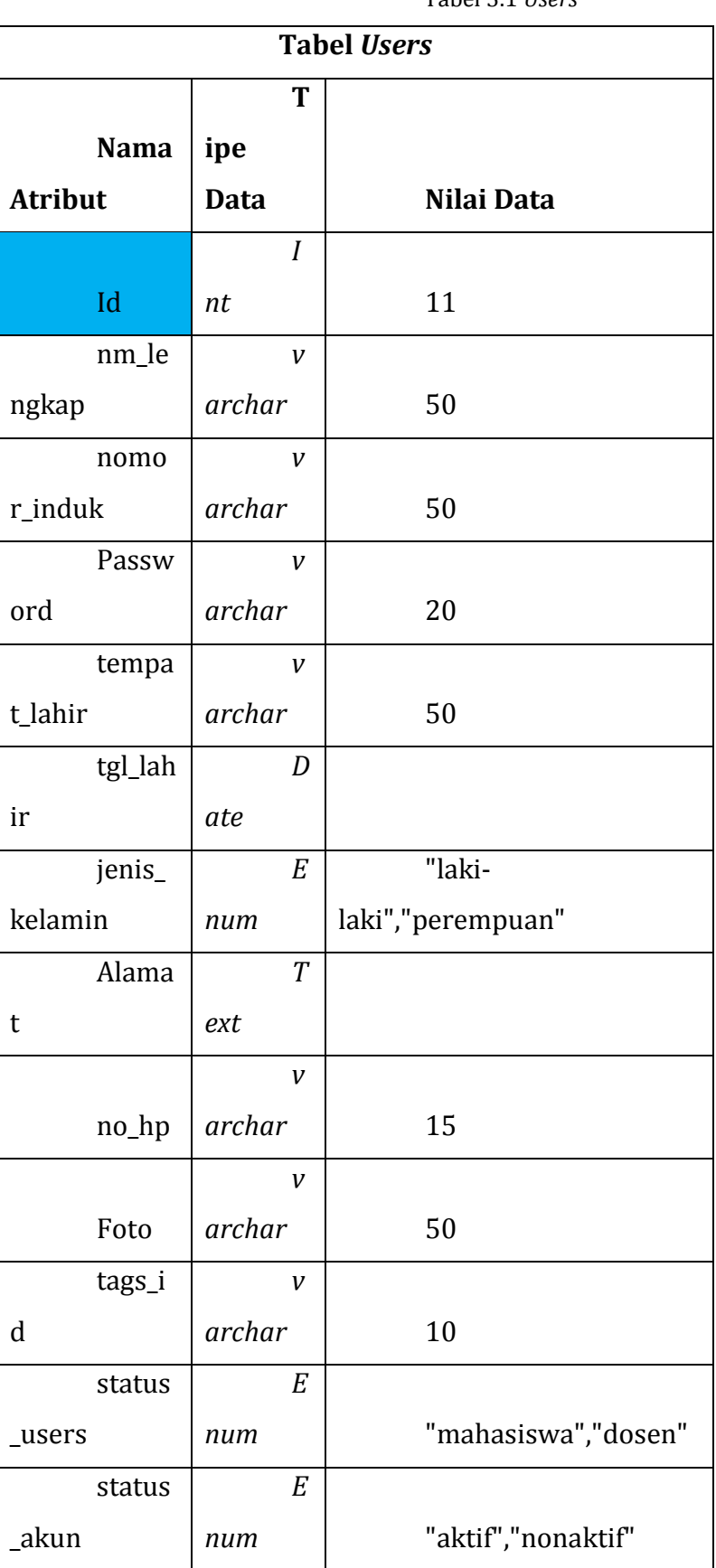

Tabel 3.1 *Users*

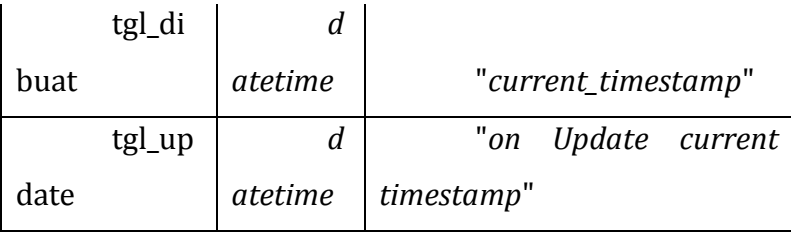

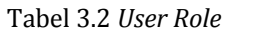

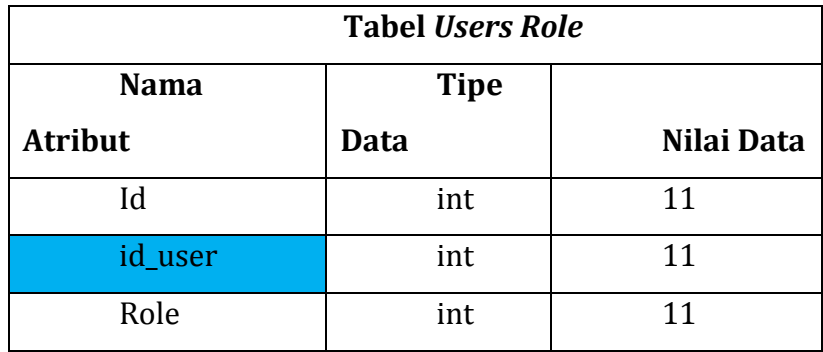

#### Tabel 3.3 Matakuliah

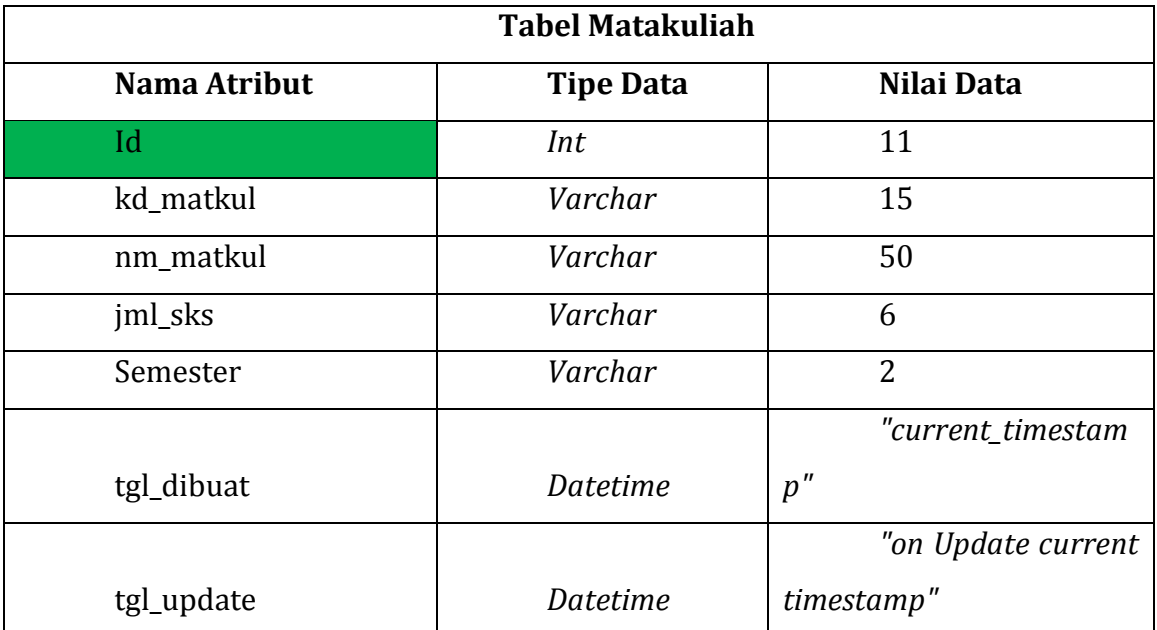

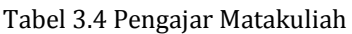

| <b>Tabel Pengajar Matakuliah</b> |                 |                    |  |  |  |  |  |  |  |
|----------------------------------|-----------------|--------------------|--|--|--|--|--|--|--|
| Id                               | Int             | 11                 |  |  |  |  |  |  |  |
| id_dosen                         | Int             | 11                 |  |  |  |  |  |  |  |
| id_matkul                        | Int             | 11                 |  |  |  |  |  |  |  |
| jml_pertemuan                    | Int             | 3                  |  |  |  |  |  |  |  |
|                                  |                 | "current_timestam  |  |  |  |  |  |  |  |
| tgl_dibuat                       | <b>Datetime</b> | p''                |  |  |  |  |  |  |  |
|                                  |                 | "on Update current |  |  |  |  |  |  |  |
| tgl_update                       | <b>Datetime</b> | timestamp"         |  |  |  |  |  |  |  |

Tabel 3.5 Kehadiran

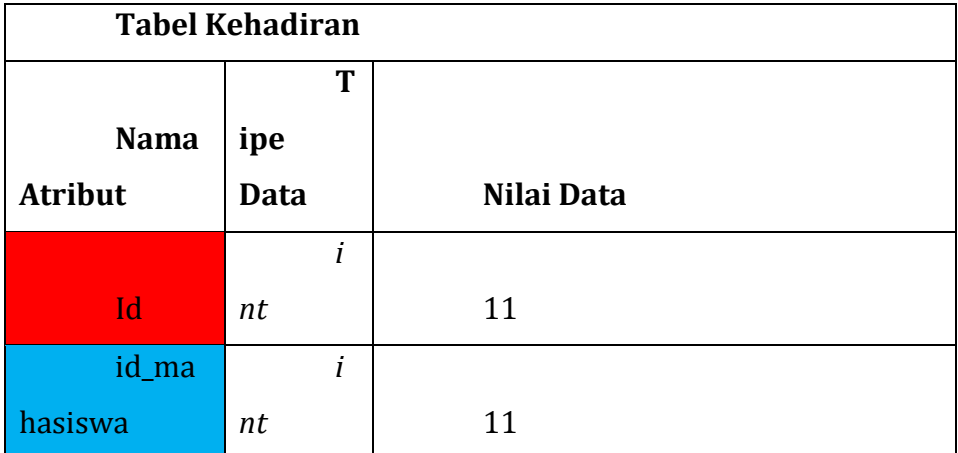

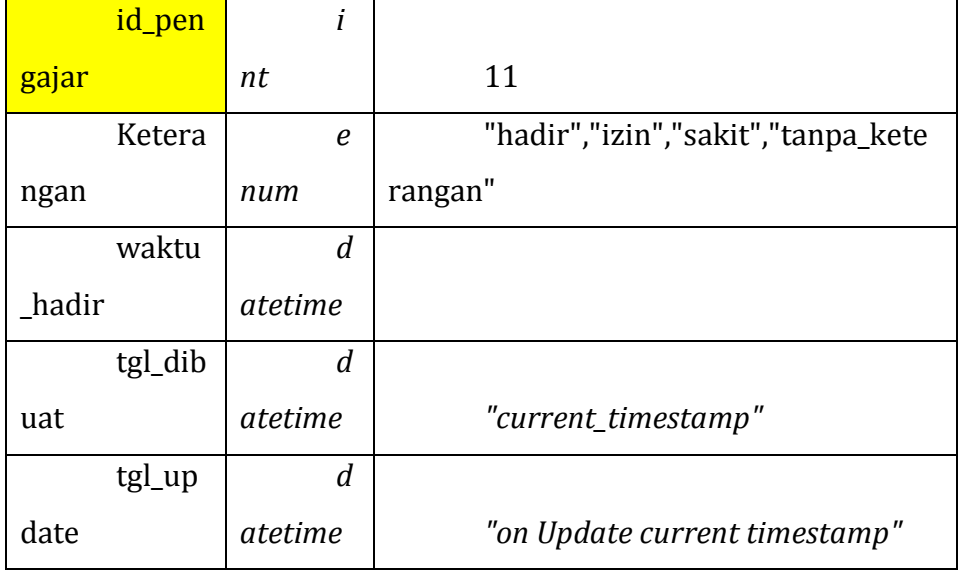

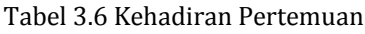

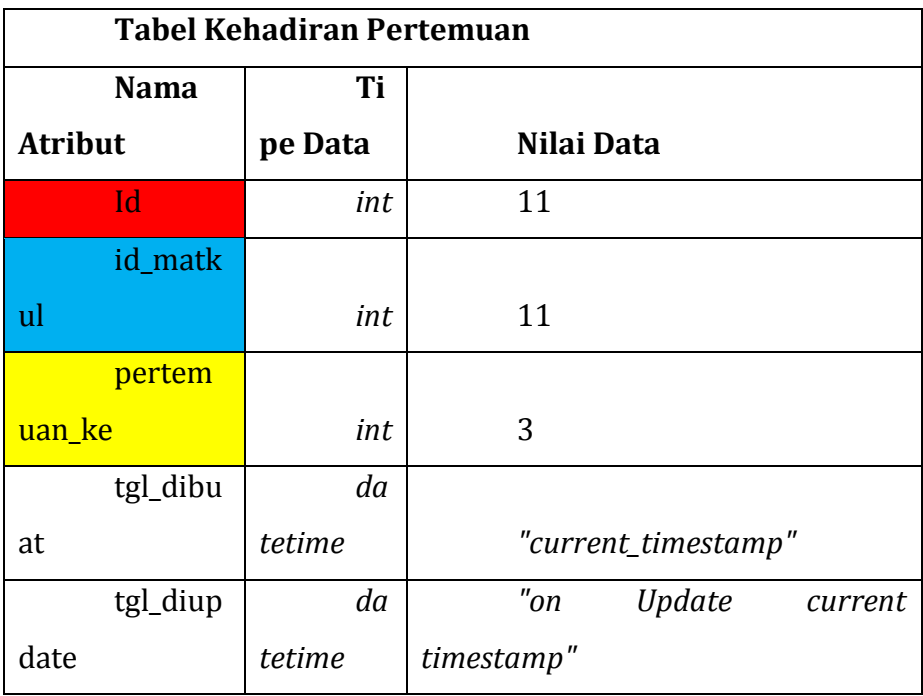

# **3.10. Perancangan** *Interface*

Perancangan *interface* ada bagian yang penting dalam aplikasi, karena yang pertama kali dilihat dijalankan adalah tampilan antar muka(*interface*) aplikasi. Bagian bagian yang penting dapat dilihat pada gambar berikut:

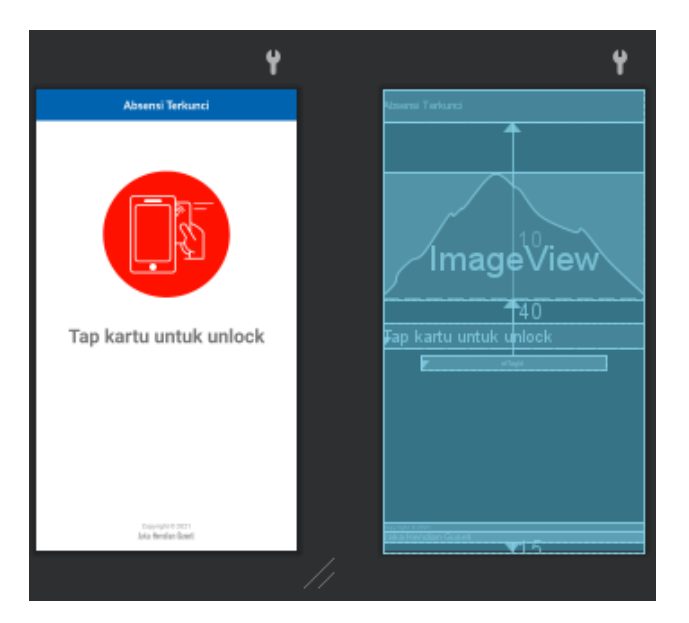

Gambar 3.9 Rancangan *Interface* Tap kartu untuk unlock

Rancangan *Interface* Tap kartu untuk unlock adalah rancangan *interface* awal dengan gambar dan tulisan "Tap kartu untuk unlock".

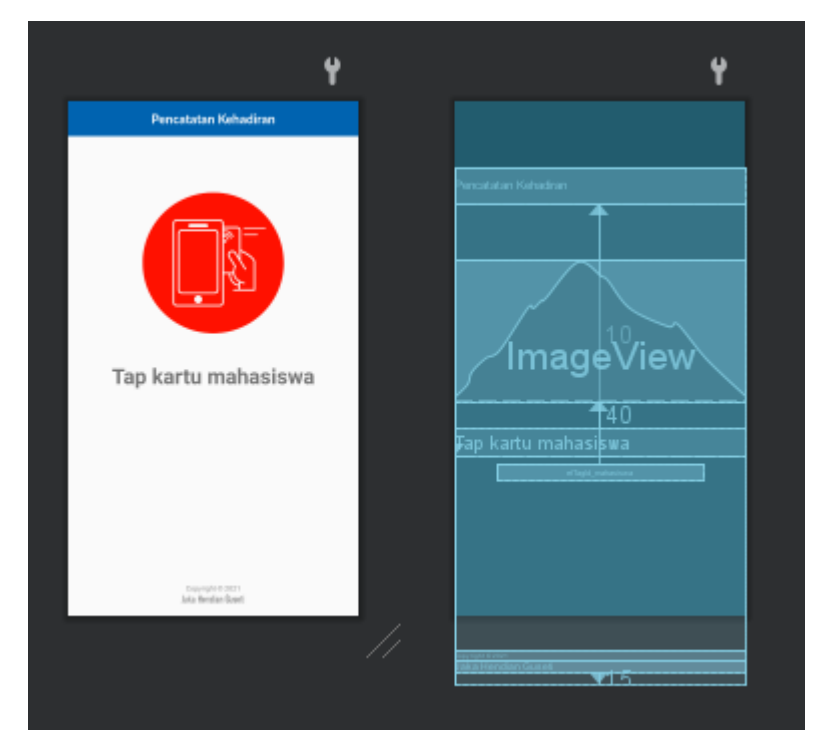

Gambar 3.10 Rancangan *Interface* Tap kartu mahasiswa

Rancangan Interface ini adalah untuk *interface* kedua setelah berhasil tap unlock dengan gambar dan tulisan "Tap kartu mahasiswa".

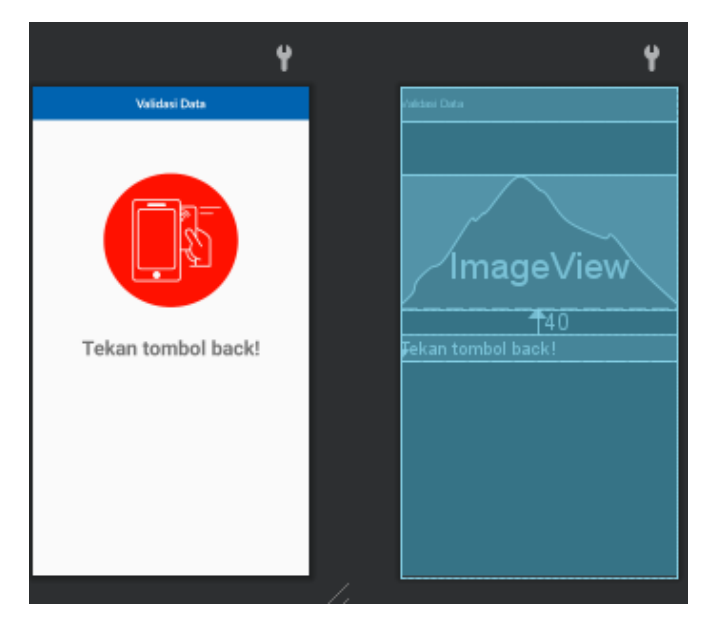

Gambar 3.11 Rancangan Interface Tekan tombol back

Rancangan Interface ini bergambar dan bertuliskan "Tekan tombol back!".

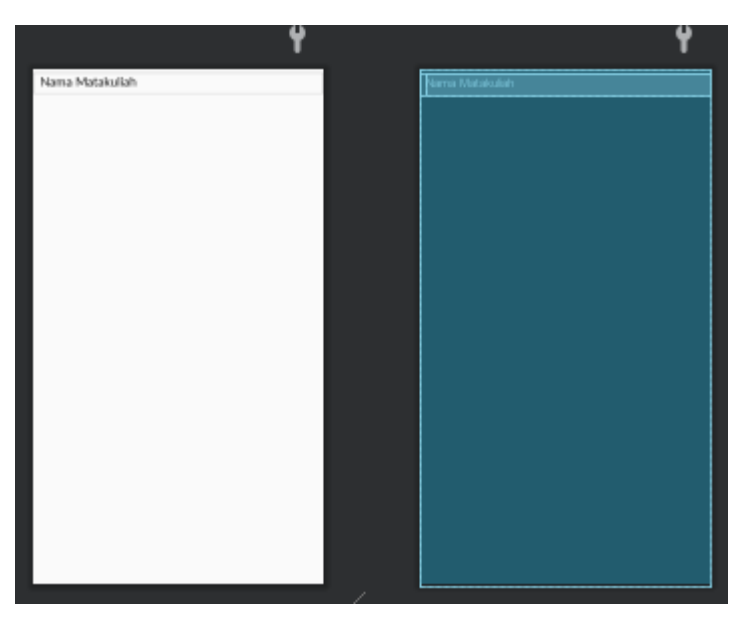

Gambar 3.12 Rancangan Interface Mocklist Pilih Matkul Rancangan ini adalah interface sesudah tap kartu untuk unlock.

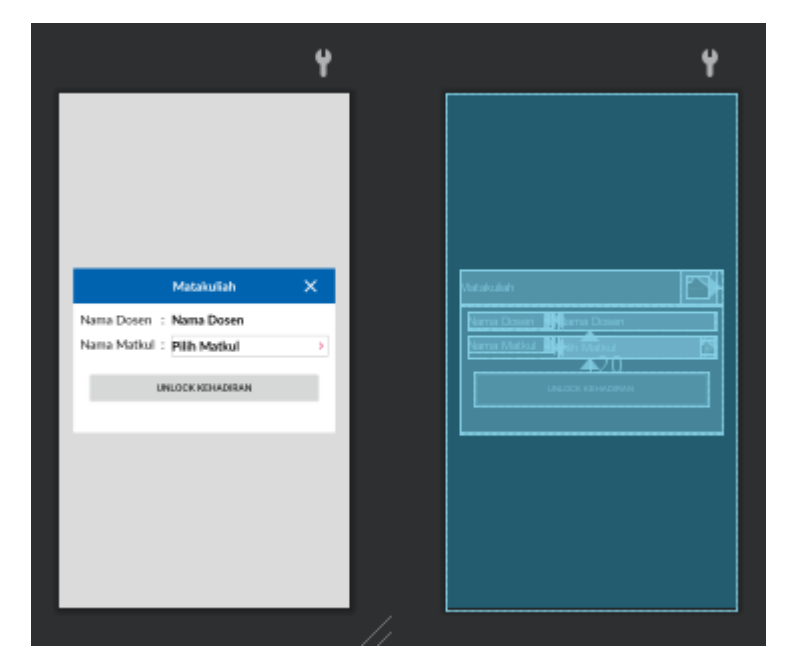

Gambar 3.13 Rancangan Interface Popup pilih matkul

Rancangan ini adalah interface untuk PopUp pilih matkul dengan memunculkan Matakuliah, Nama Dosen, Nama Matkul dan untuk Unlock Kehadiran nya.

## **3.11. Perancangan Pembuatan Aplikasi**

## **1. Membuat Tampilan Tap Kartu Untuk Unlock**

Membuat tampilan ini menggunakan Aplikasi software Android Studio versi 4.1 yang bertujuan untuk mengunlock oleh Dosen.

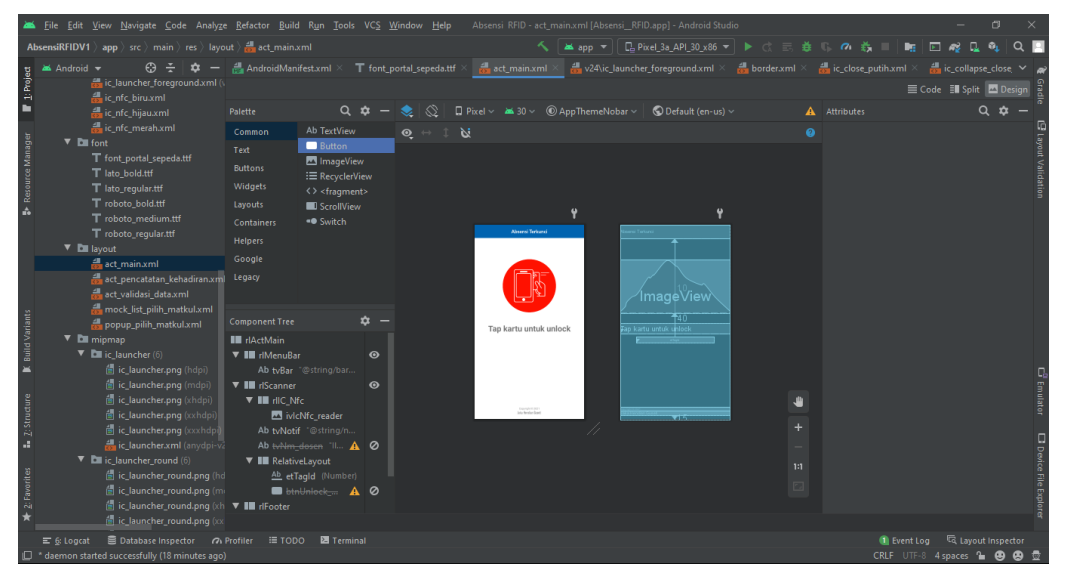

Gambar 3.14 Pembuatan Tampilan Tap Kartu Untuk Unlock

# **3. Membuat Tampilan Tap Kartu Mahasiswa**

Tampilan Tap Kartu Mahasiswa untuk para mahasiswa untuk men Tap.

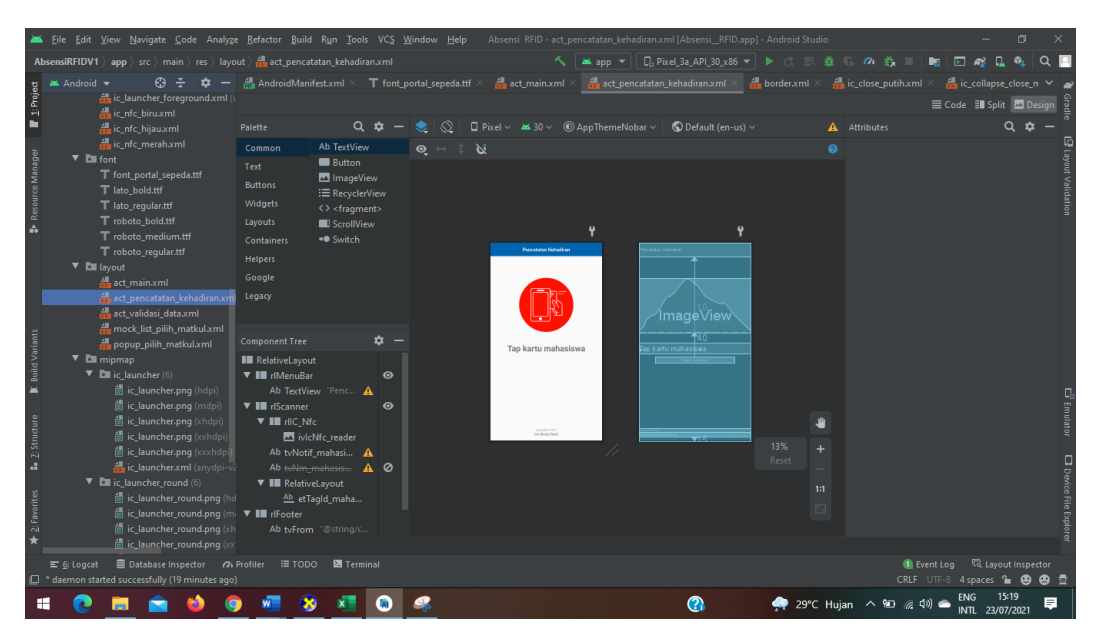

Gambar 3.15 Pembuatan Tampilan Tap Kartu Mahasiswa

## **4. Membuat Tampilan Tekan Tombol Back**

Membuat tampilan tekan tombol *back* untuk terjadi kesalahan jaringan.

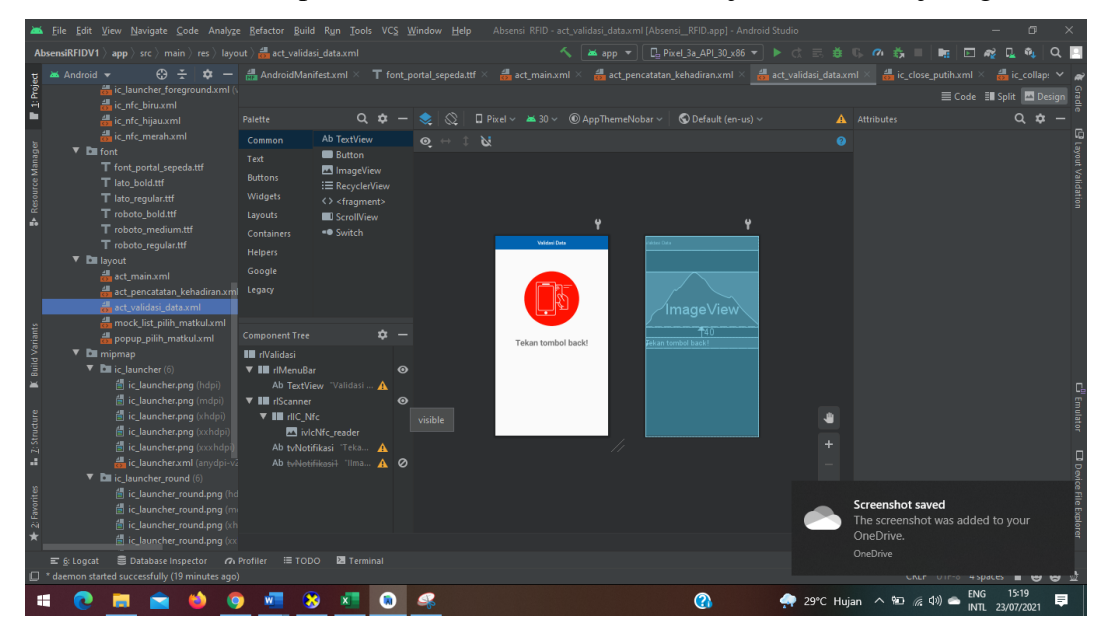

Gambar 3.16 Pembuatan Tampilan Tekan Tombol Back

## **5. Membuat Tampilan** *Mocklist* **Pilih Matkul**

Tampilan ini dirancang untuk Mocloist Pilih Matkul *loading* saat *tap* kartu.

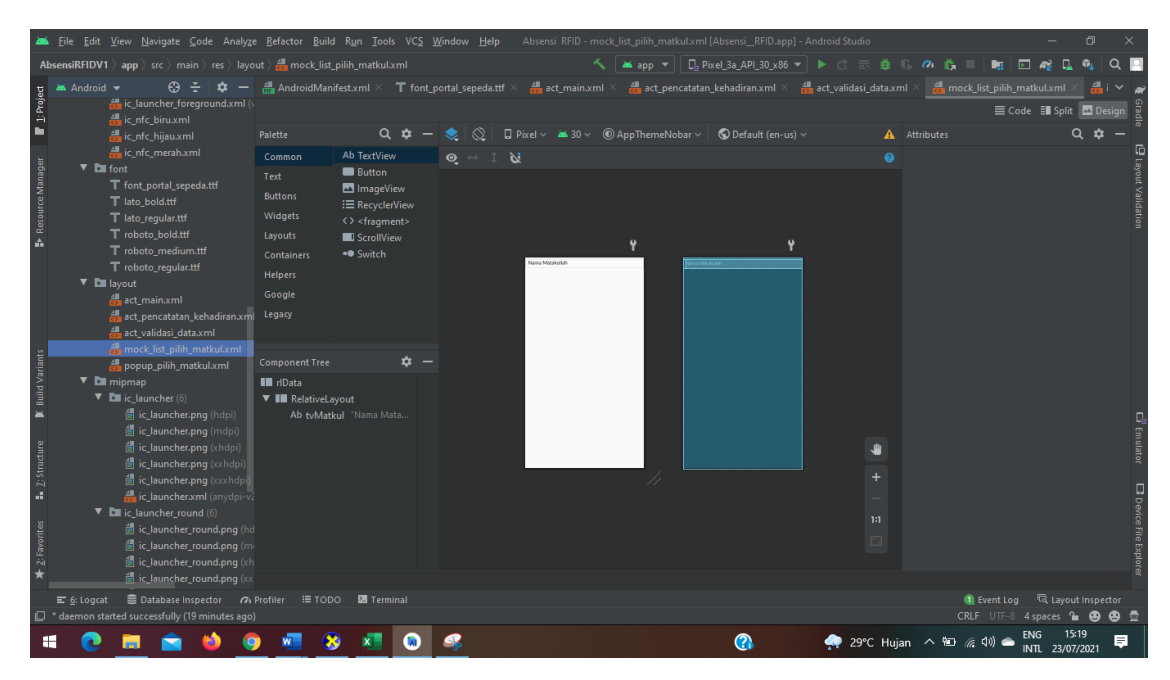

Gambar 3.17 Pembuatan Tampilan *Mocklist* Pilih Matkul

## **6. Membuat Tampilan** *Pop-up* **Pilih Matkul**

Tampilan ini dirancang untuk Pilihan Matakuliah, Nama Dosen, Nama Matkul.

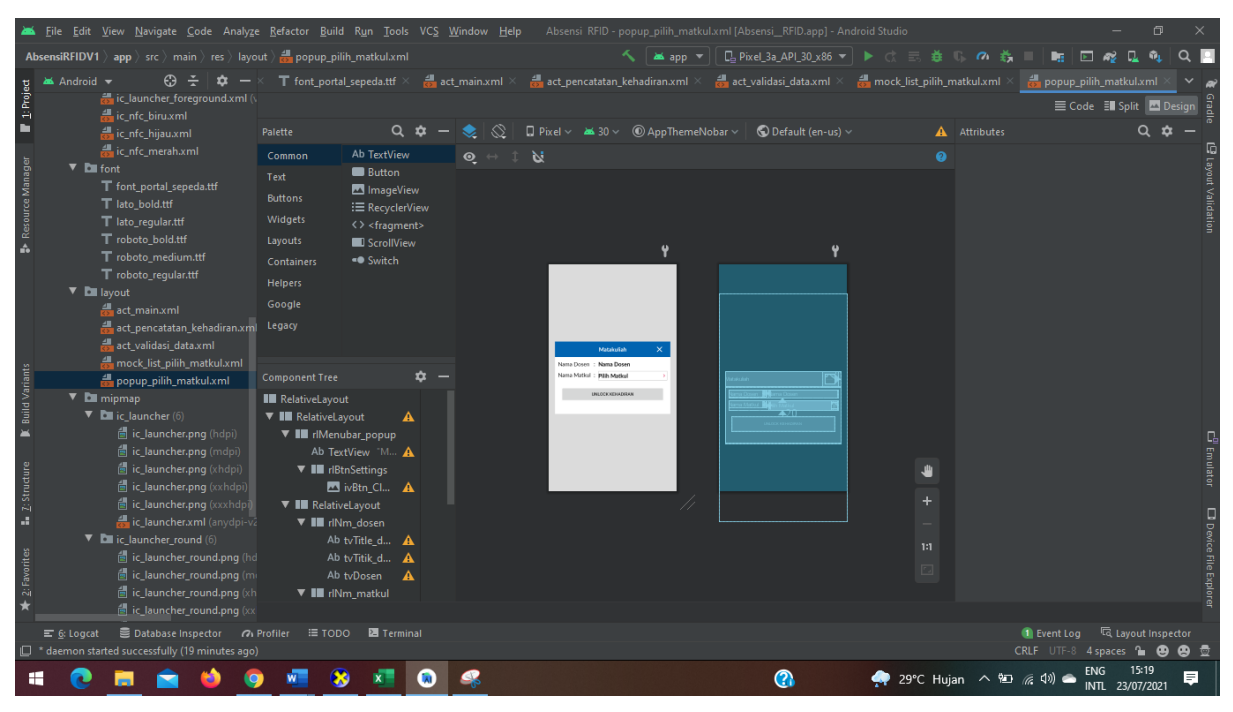

Gambar 3.18 Pembuatan Tampilan *Pop-up* Pilih Matkul

## **3.12. Koneksi** *Database* **Mysql**

Aplikasi Phpmyadmin adalah sebuah aplikasi manajemen *database* Mysql yang berbasis *web*. XAMPP menambahkan aplikasi ini untuk mempermudah pengaksesan database yang biasanya diakases menggunakan *console*, atau CMD *Windows*. Namun penulis tidak akan membahas cara penggunaan aplikasi phpMyAdmin pada tutorial kali ini. Kita hanya untuk mengecek koneksi dari apikasi PHP ke Mysql.

| Ma localhost / 127.0.0.1 / db_kehadir X                                                                           | $+$                                                                         |                        |                      |              |                                                                                                    |                             |  |                |                                                                 | $\Omega$           |   | σ                 | $\times$ |
|----------------------------------------------------------------------------------------------------|-----------------------------------------------------------------------------|------------------------|----------------------|--------------|----------------------------------------------------------------------------------------------------|-----------------------------|--|----------------|-----------------------------------------------------------------|--------------------|---|-------------------|----------|
| 10 localhost/phpmyadmin/index.php?route=/database/structure&db=db kehadiran<br>C<br>$\leftarrow$<br>$\rightarrow$ |                                                                             |                        |                      |              |                                                                                                    |                             |  |                |                                                                 | ☆                  | 靐 |                   |          |
| phpMyAdmin<br><b>企業 ◎ ■ ● ●</b>                                                                                   | Server: 127.0.0.1 » Database: db kehadiran<br>$\Box$ SQL<br><b>Struktur</b> | <b>Kueri</b><br>& Cari | $\Rightarrow$ Ekspor |              | $\overline{1}$ Impor                                                                                                    | Operasi <b>as Hak Akses</b> |  | <b>Routine</b> | C Event <sup>36</sup> Trigger                                   |                    |   | 数天<br>C Pelacakan |          |
| Terbaru Favorit<br>60<br><b>Baru</b>                                                                              | <b>Filters</b>                                                              |                        |                      |              |                                                                                                    |                             |  |                |                                                                 |                    |   |                   |          |
| Mengandung kata:<br>db_kehadiran                                                                                  |                                                                             |                        |                      |              |                                                                                                    |                             |  |                |                                                                 |                    |   |                   |          |
| $\neg$ <sub>B</sub> Baru<br>+- tbl dosen matakuliah                                                               | Tabel $\alpha$                                                              | Tindakan               |                      |              |                                                                                                    |                             |  | Baris @ Jenis  | Penyortiran                                                     | Ukuran             |   | Beban             |          |
| tbl kehadiran                                                                                                    | tbl dosen matakuliah<br>n                                                   | $\frac{1}{2}$          |                      |              | <b>Ei</b> Jelajahi iki Struktur & Cari <b>3-i</b> Tambahkan   Kosongkan ● Hapus                                                    |                             |  |                | 2 InnoDB utf8mb4 unicode ci                                     | 48.0 KB            |   |                   |          |
| the tbl kehadiran pertemuan                                                                                       | tbl_kehadiran<br>tbl_kehadiran_pertemuan                                    | $\frac{1}{2}$          |                      |              | Jelajahi J. Struktur & Cari J. Tambahkan McSongkan O Hapus                                                                         |                             |  |                | 0 InnoDB utf8mb4 unicode ci                                     | 48.0 KB            |   |                   |          |
| tbl matakuliah<br>the the users<br>the users role                                                                 | tbl matakuliah<br>n                                                         | s le                   |                      |              | <b>E Jelajahi</b> Maruktur Q Cari 3 2 Tambahkan M Kosongkan ( Hapus<br>Jelajahi A Struktur & Cari 3 d Tambahkan MKosongkan @ Hapus |                             |  |                | 0 InnoDB utf8mb4 unicode ci<br>2 InnoDB utf8mb4 unicode ci      | 32.0 KB            |   |                   |          |
|                                                                                                    | $\Box$ tbl_users                                                            | त्रीत                  |                      |              | El Jelajahi   Struktur & Cari 3 i Tambahkan   Kosongkan   Hapus                                                                    |                             |  |                | 3 InnoDB utf8mb4 unicode ci                                     | 16.0 KB<br>16.0 KB |   |                   |          |
| ille information_schema                                                                                           | tbl_users_role                                                              | $\frac{1}{2}$          |                      |              | □ Jelajahi → Struktur → Cari → Tambahkan → Kosongkan ● Hapus                                                                       |                             |  |                | 3 InnoDB utf8mb4 unicode ci                                     | 32.0 KB            |   |                   |          |
| <b>B</b> mysql<br><b>E-a performance schema</b><br><b>E-</b> phpmyadmin<br><b>E</b> lest                          | 6 tabel                                                                     | Jumlah                 |                      |              |                                                                                                    |                             |  |                | 10 InnoDB utf8mb4 unicode ci 192.0 KB                           |                    |   | 0B                |          |
|                                                                                                    | □ Pilih Semua<br>$^{\uparrow}$                                              | Dengan pilihan:        |                      | $\checkmark$ |                                                                                                    |                             |  |                |                                                                 |                    |   |                   |          |
|                                                                                                    | <b>A</b> Cetak <sub>图</sub> Kamus data                                      |                        |                      |              |                                                                                                    |                             |  |                |                                                                 |                    |   |                   |          |
|                                                                                                    | <b>Buat tabel</b>                                                           |                        |                      |              |                                                                                                    |                             |  |                |                                                                 |                    |   |                   |          |
|                                                                                                    | Jumlah kolom: 4<br>Nama:                                                    |                        |                      |              |                                                                                                    |                             |  |                |                                                                 |                    |   |                   |          |
|                                                                                                    | <b>Kirim</b><br>Konsol                                                      |                        |                      |              |                                                                                                    |                             |  |                |                                                                 |                    |   |                   |          |
|                                                                                                    |                                                                             | œ<br>m                 |                      |              |                                                                                                    | $\bullet$                   |  |                | $\bullet$ 26°C Hujan $\wedge$ $\Box$ (a, $\Diamond$ ) $\bullet$ | ENG                |   | 17:45             | Ξ        |

Gambar 3.19 *Database* db\_kehadiran

Aplikasi Pencatatan kehadiran ini menggunakan *database* Mysql sehingga dibutuhkan sebuah koneksi antara aplikasi ke *database* Mysql cara mengkoneksikan *database* keaplikasi adalah sebagai berikut :

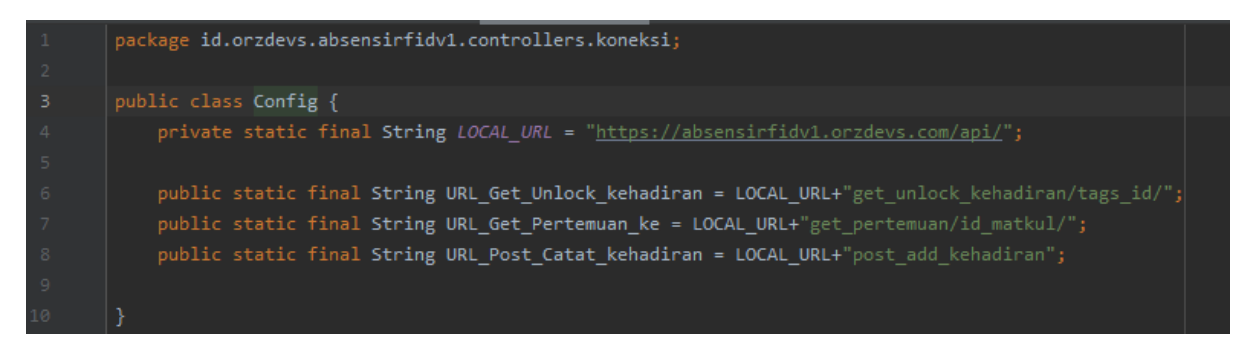

Gambar 3.20 Cara Koneksi Database db\_kehadiran

- 1. Masukan *private static final* mysql server ke aplikasi disini aplikasi android studio menggunakan *Local URL* ["https://absensirfidv1.com/api/"](https://absensirfidv1.com/api/) dengan cara meng *hosting* mysql dan aplikasi sistem pencatatan nya.
- 2. Masukan *public static final Local URL "get\_unlock*\_kehadiran/*tags\_id*/".
- 3. Masukan *public static final Local URL* "get\_pertemuan/id\_matkul/".

Masukan *public static final Local URL* "*post\_add*\_kehadiran".